## **Giving to Timonium Presbyterian Church by Text**

## Text 410-873-9556 ⚫ Type "Give"

- *1.* After typing "Give" you will be asked *"How much would you like to give?"*
- 2. Type in amount. *(see Text Giving Commands below for assistance)*
- 3. If you have donated by text before, you'll receive a text in response confirming that your gift has been received successfully and you are done.
- 4. If it's the first time you have donated by text, you'll be sent a message that says, *"It looks like you are a new giver; to begin: (link provided).* It will be a link to the church's online giving page. Click on the link. You will then be asked to supply a payment method (credit card, debit card, or bank account).

This payment source will then be linked with your phone number so that, in the future, all you will need to do is text in the amount. (You will not need to re-enter payment information.)

5. TPC only accepts text donations to the General Church Fund.

## [Text Giving Commands](https://support.breezechms.com/hc/en-us/articles/360001278913#text-giving-commands)

The following is a list of example commands that the text giving system accepts:

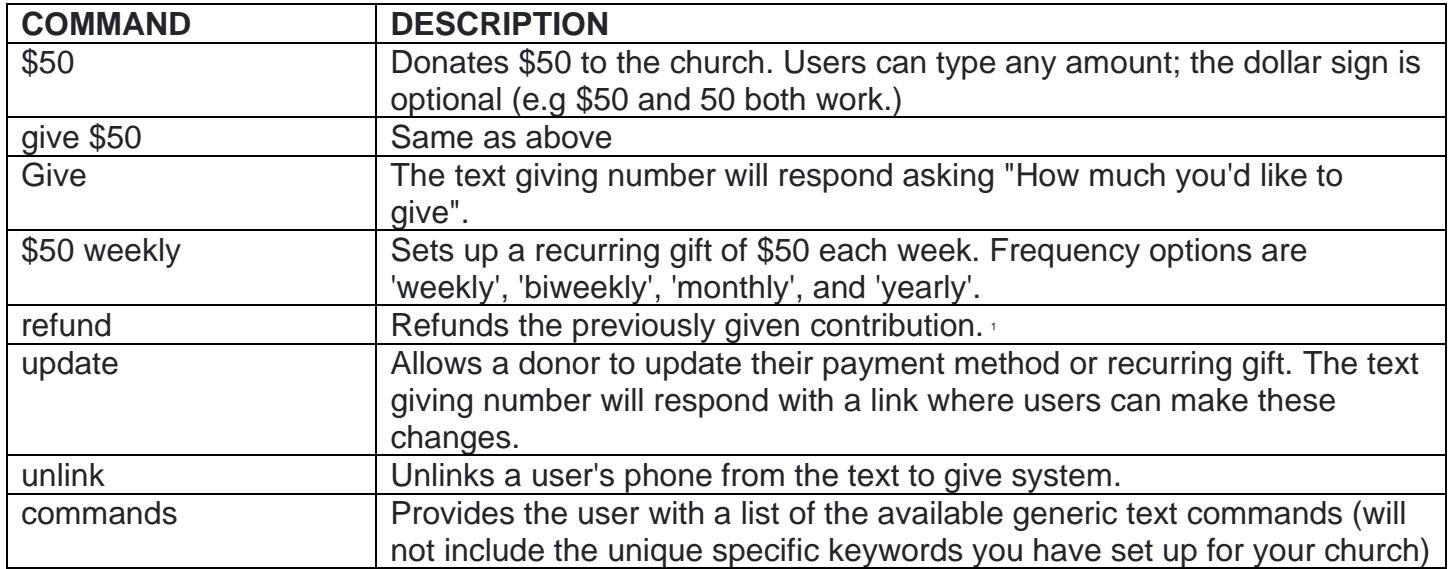